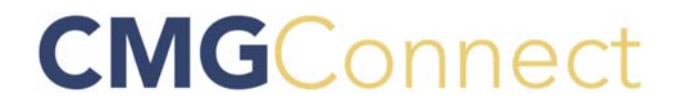

## DIOCESE OF MANCHESTER

## *Safe Haven: It's Up to You* Safe Environment Training

## **Instructions:**

- Go to https://manchester.cmgconnect.org
- Click on "Register for a New Account" and provide the requested information.
- Click 'Start Curriculum.' The steps you need to complete will be listed on the left hand side of your screen. You must proceed in the order in which they are listed. Once a section or step is completed, it will show as 'Done.'
- IMPORTANT: There are 3 videos. Once you begin watching a video, you must watch it through to the end. Once a step is marked 'Done', you may leave the training and log in to complete the remaining steps at another time.
- Once you have completed all of the assigned steps, you can access your completion certificate by returning to the training dashboard and clicking 'Download Certificate.'
- New employees should also complete the sexual harassment training that is listed as an optional training.

**For more information, please use your FAQ or Support tab at the top of the screen.**

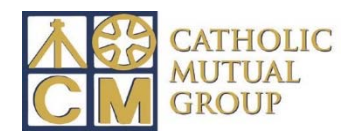